# **Начало**

**Перед началом работы с устройством прочтите** *руководство по безопасности устройства* **на [стр](#page-6-0). 7**, а затем вернитесь на эту страницу со сведениями о правильной настройке и установке устройства.

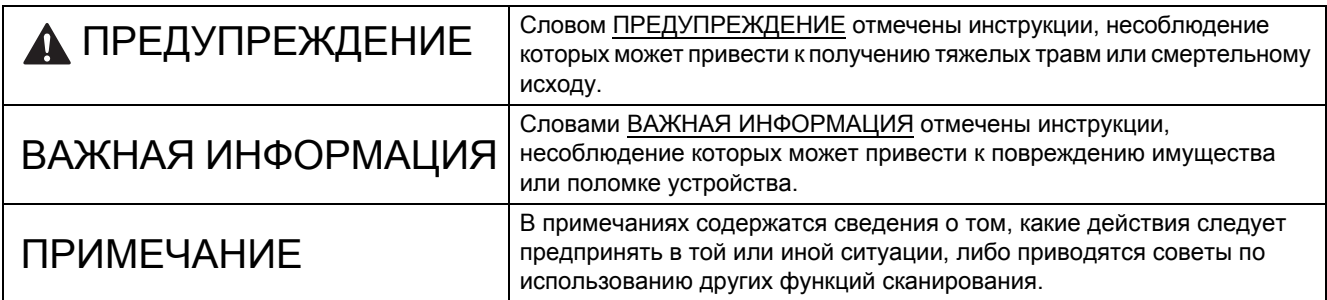

# **ПРИМЕЧАНИЕ**

Если не указано иное, иллюстрации в этом руководстве относятся к модели PDS-6000F.

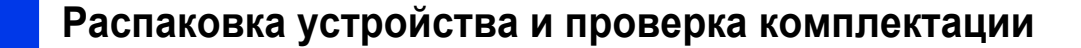

*Компоненты, входящие в комплект поставки, могут различаться в зависимости от страны*.

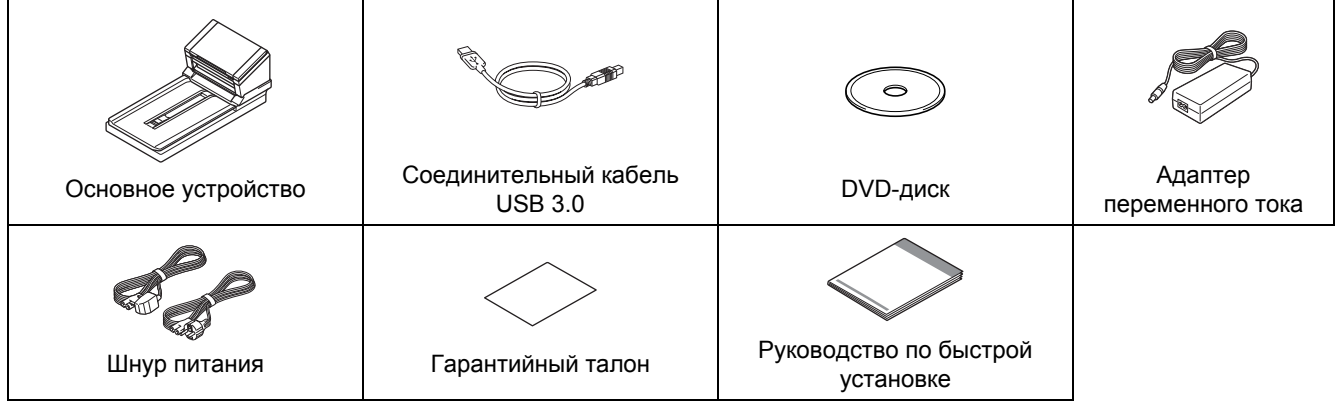

Загрузите *руководство пользователя* для вашего устройства с веб-сайта Brother Solutions Center [support.brother.com/manuals.](http://support.brother.com/manuals) Если компьютер не оснащен DVD-дисководом или на поставляемом DVD-диске нет драйверов для вашей операционной системы, посетите страницу соответствующей модели устройства на веб-сайте [support.brother.com.](http://support.brother.com) Там же можно загрузить нужные руководства и утилиты.

# **ПРЕДУПРЕЖДЕНИЕ**

- **• Это изделие упаковано в пластиковый пакет. Чтобы избежать опасности удушения, храните пластиковые пакеты в месте, недоступном для детей. Не используйте пакеты в колыбельках, кроватках, колясках или детских манежах. Пакет — это не игрушка.**
- **• Используйте только шнур питания и адаптер переменного тока, входящие в комплект поставки.**
- а Снимите защитную ленту <sup>и</sup> пленку <sup>с</sup> устройства <sup>и</sup> ЖК-дисплея.

б Убедитесь <sup>в</sup> наличии всех компонентов.

# **Первоначальная настройка**

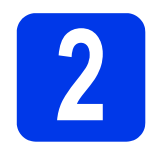

# **2 Разблокировка транспортировочного фиксатора**

а Осторожно переверните устройство.

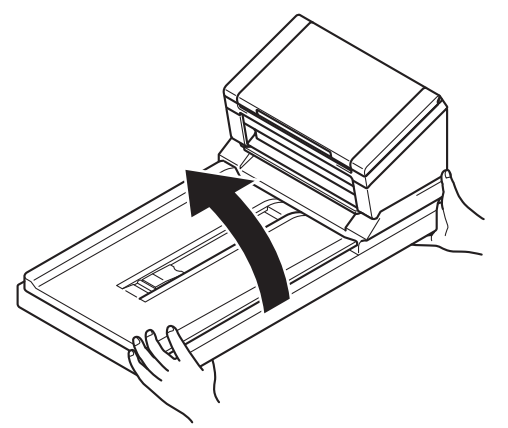

б Переведите транспортировочный фиксатор, расположенный на нижней стороне устройства, в положение **Разблокировано**, как показано на иллюстрации.

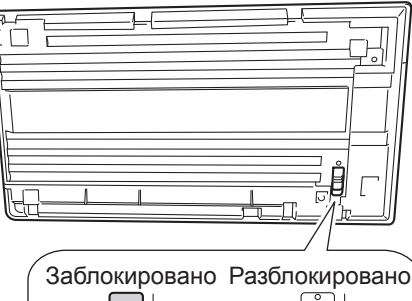

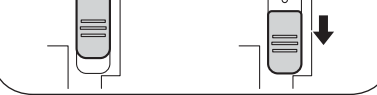

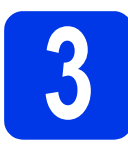

# **3 Подключение адаптера переменного тока**

# **ПРИМЕЧАНИЕ**

- Используйте только шнур питания, входящий в комплект поставки.
- Шнур питания должен соответствовать принятым в вашей стране стандартам.

Подключите шнур питания • к адаптеру переменного тока, затем подсоедините шнур адаптера • к устройству. Вставьте вилку в розетку.

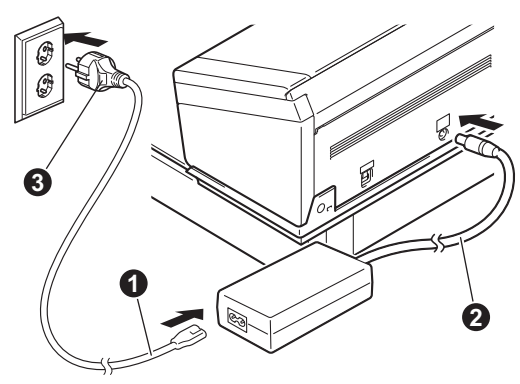

# **Первоначальная настройка**

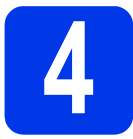

# **4 Установка драйвера сканера**

**Для пользователей Windows® XP (с пакетом обновления 3 (SP3), Windows Vista®, Windows® 7, 8, 8.1 и 10**

- а Включите компьютер <sup>и</sup> устройство. Закройте все запущенные на компьютере программы.
- **б** Вставьте DVD-диск в дисковод.
	- Если появится экран с названиями моделей, выберите свое устройство.
	- Если появится экран с языками, выберите нужный язык.

### **ПРИМЕЧАНИЕ**

• Если окно Brother не появляется автоматически, откройте папку **Компьютер** (**Мой компьютер**).

(В Windows® 8, 8.1 и 10: щелкните по значку

(**Проводник**) на панели задач и

### выберите пункт **Этот компьютер**.)

- Дважды щелкните по значку DVD-диска, а затем — по файлу **start.exe**.
- в Нажмите кнопку **Установить драйвер сканера** и следуйте инструкциям на экране.

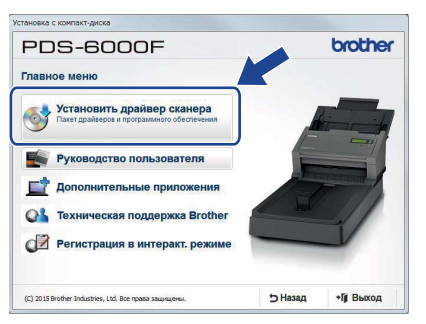

При появлении соответствующего указания программы установки подключите USB-кабель из комплекта поставки к USB-порту на компьютере (рекомендуется использовать порт USB 3.0) и к устройству.

# **ПРИМЕЧАНИЕ**

Вместе с драйвером сканера будет установлена программа DS Capture (приложение для сканирования). Дополнительные сведения о ее использовании см. в разделе *Использование DS Capture* в *руководстве пользователя*.

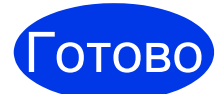

**Установка завершена, теперь необходимо выполнить проверку сканирования. См. раздел** *Проверка сканирования с передачей на компьютер* **на [стр](#page-4-0). 5.**

### **Для пользователей Mac OS X версий v10.8.x, 10.9.x, 10.10.x, 10.11.x**

- а Включите компьютер <sup>и</sup> устройство. Закройте все запущенные на компьютере программы.
- **б** Вставьте DVD-диск в дисковод.
- В Загрузите полный пакет драйверов и программного обеспечения с веб-сайта Brother Solutions Center ([support.brother.com](http://support.brother.com)). Щелкните по ссылке **Файлы**, перейдите на страницу вашего продукта и выберите вашу ОС.
- г Дважды щелкните по файлу **Brother PDS-XXXX.dmg**.

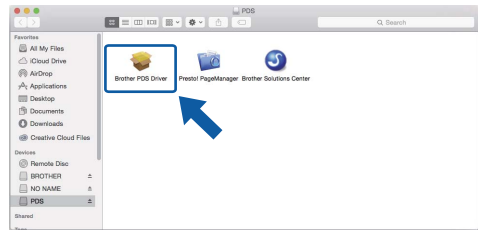

Д Дважды щелкните по значку **Brother PDS-XXXX** и следуйте инструкциям на экране.

При появлении соответствующего указания программы установки подключите USB-кабель из комплекта поставки к USB-порту на компьютере (рекомендуется использовать порт USB 3.0) и к устройству.

# **ПРИМЕЧАНИЕ**

- Вместе с драйвером сканера будет установлена программа DS Capture (приложение для сканирования). Дополнительные сведения о ее использовании см. в разделе *Использование DS Capture* в *руководстве пользователя*.
- Если щелкнуть по ссылке Presto! PageManager, откроется веб-сайт NewSoft Technology Corporation. Загрузите оттуда нужное приложение.

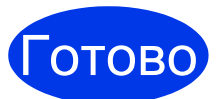

**Установка завершена, теперь необходимо выполнить проверку сканирования. См. раздел** *Проверка сканирования с передачей на компьютер* **на [стр](#page-4-0). 5.**

# **Список программного обеспечения**

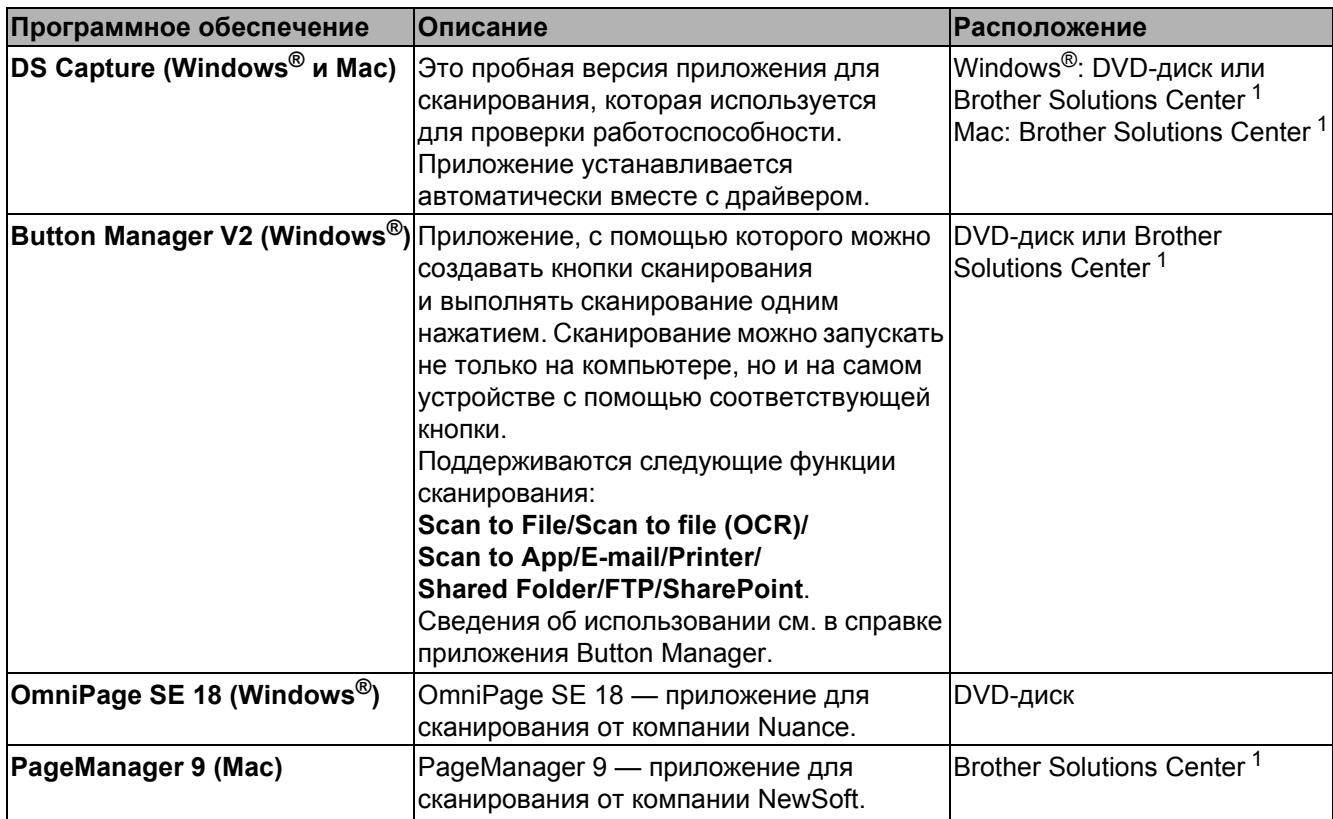

<span id="page-3-0"></span><sup>1</sup> Посетите наш веб-сайт [support.brother.com](http://support.brother.com)

## **ПРИМЕЧАНИЕ**

Помимо указанных выше программ, вы также можете использовать приложения, совместимые со стандартами TWAIN (Windows<sup>®</sup>/Mac), WIA (Windows<sup>®</sup>), ISIS (Windows<sup>®</sup>) и ICA (Mac).

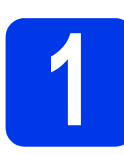

# Загрузка документа

# Использование автоподатчика (АПД)

 $\overline{\mathbf{a}}$ Откройте верхнюю крышку.

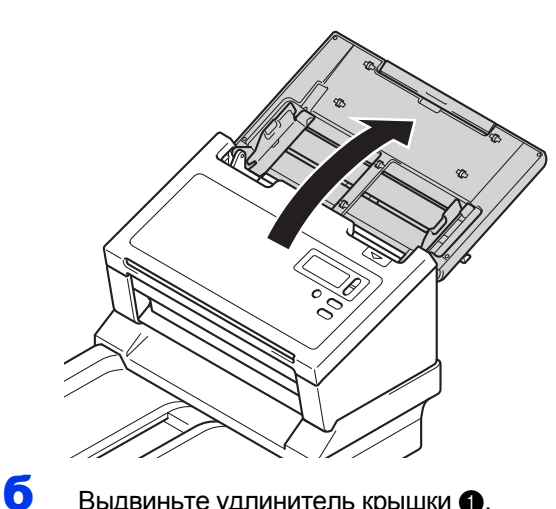

Выдвиньте удлинитель крышки •.

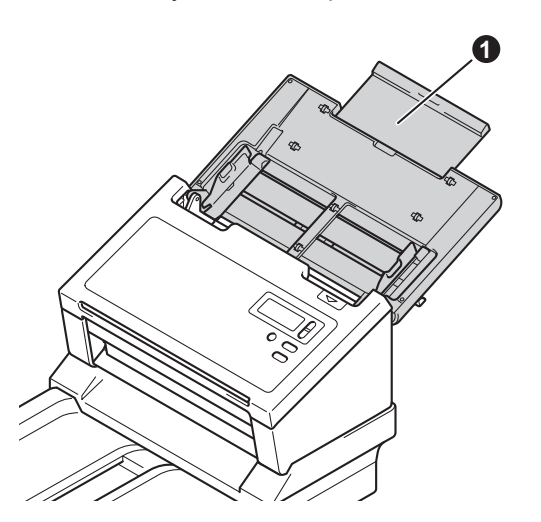

B Разверните направляющие для документов  $\bigcirc$ .

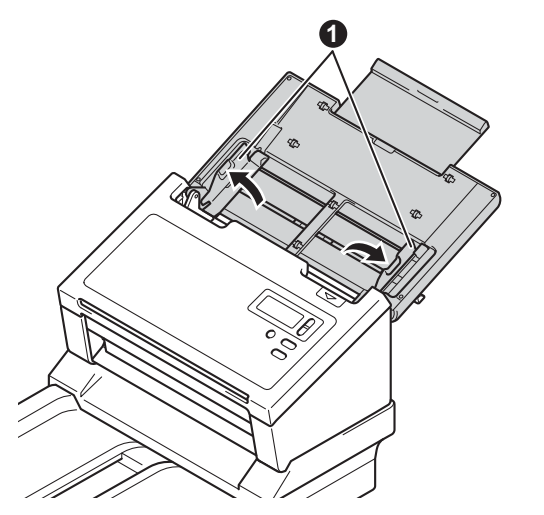

<span id="page-4-0"></span>Поднимите ограничитель для документов • и сдвиньте его в нужное положение в соответствии с размером бумаги.

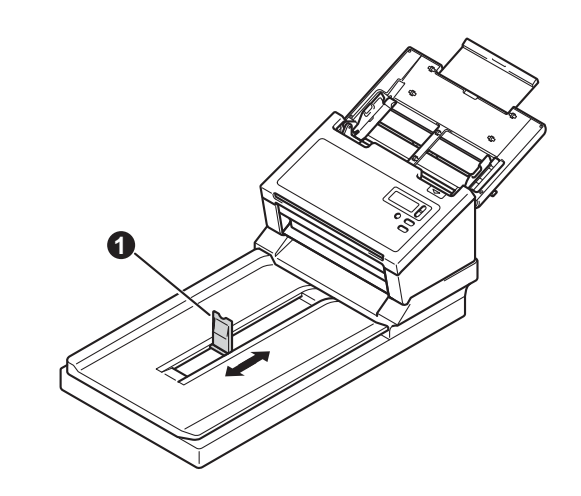

# ВАЖНАЯ ИНФОРМАЦИЯ

- Чтобы избежать повреждения документа, всегда открывайте крышку устройства полностью.
- Д Тщательно расправьте стопку бумаги.

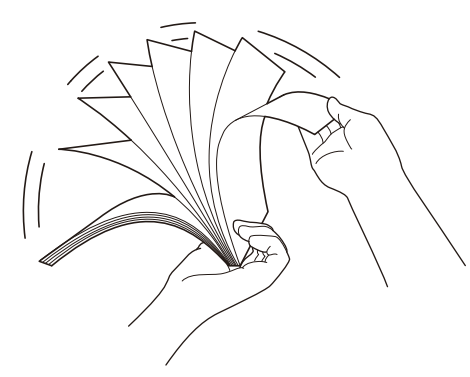

e Осторожно вставьте документ до упора в автоподатчик между направляющими (лицевой стороной вниз, верхним краем вперед). Отрегулируйте положение направляющих • по ширине документа.

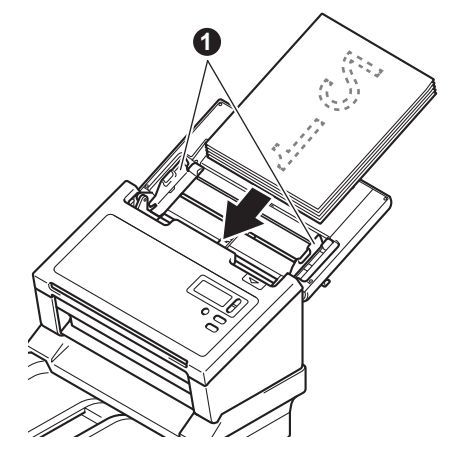

# **Использование стекла сканера**

 $\overline{a}$  Поднимите крышку сканера  $\overline{a}$ .

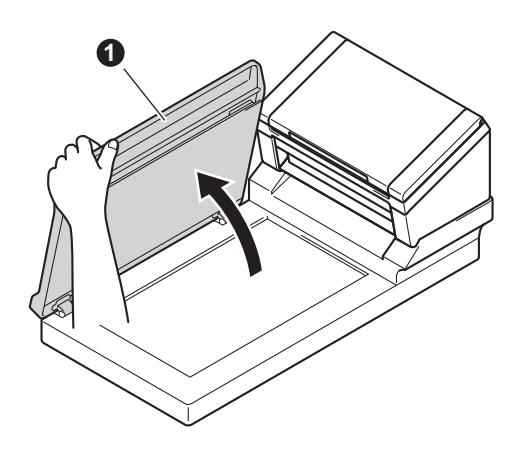

б Расположите документ <sup>в</sup> правом верхнем углу стекла сканера лицевой стороной вниз.

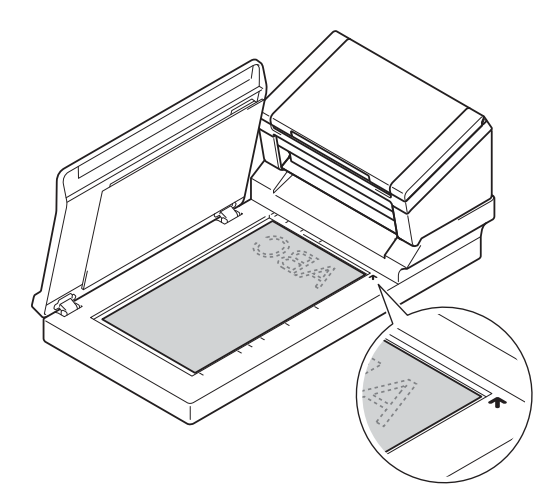

В Закройте крышку сканера  $\bullet$ .

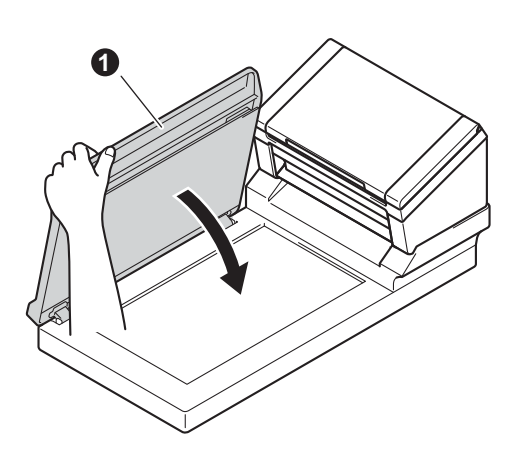

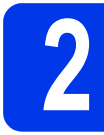

# **2 Сканирование <sup>с</sup> помощью DS Capture**

а Дважды щелкните по значку **DS Capture** на рабочем столе.

### б **Windows®**

Выберите свое устройство и нажмите кнопку **ОК**.

### **Macintosh**

Щелкните по надписи **Сканировать** на экране приложения DS Capture или нажмите кнопку **Сканировать**.

Устройство начнет сканирование.

### в **Windows®**

Щелкните по надписи **Сканировать** на экране приложения DS Capture. Устройство начнет сканирование.

# **ПРИМЕЧАНИЕ**

- Для сканирования документов и настройки различных параметров необходимо установить драйвер и подключить устройство к компьютеру, выполнив инструкции, приведенные в этом руководстве.
- Сведения о других функциях сканирования приведены в разделе *Сканирование с использованием компьютера* в *руководстве пользователя*.

# <span id="page-6-0"></span>Символы и обозначения, используемые в этом руководстве

В данном руководстве используются приведенные ниже условные обозначения и пометки.

# **ПРЕДУПРЕЖДЕНИЕ**

Словом ПРЕДУПРЕЖДЕНИЕ отмечены инструкции, несоблюдение которых может привести к получению тяжелых травм или смертельному исходу.

# ОСТОРОЖНО

Словом ОСТОРОЖНО отмечены инструкции, несоблюдение которых может привести к получению повреждений средней тяжести и легких травм.

# ВАЖНАЯ ИНФОРМАЦИЯ

Словами ВАЖНАЯ ИНФОРМАЦИЯ отмечены инструкции. несоблюдение которых может привести к повреждению имущества или поломке устройства.

# **ПРИМЕЧАНИЕ**

В ПРИМЕЧАНИЯХ содержатся сведения о том, какие действия следует предпринять в той или иной ситуации, либо приводятся советы по использованию других функций сканирования.

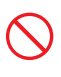

Запрещающие знаки указывают на действия, которые нельзя выполнять.

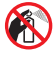

Запрещается использовать воспламеняющиеся аэрозоли.

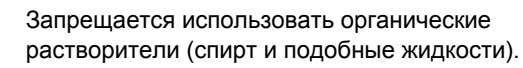

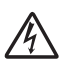

Опасность поражения электрическим током.

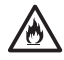

Опасность возгорания.

Необходимо отсоединить шнур питания от розетки.

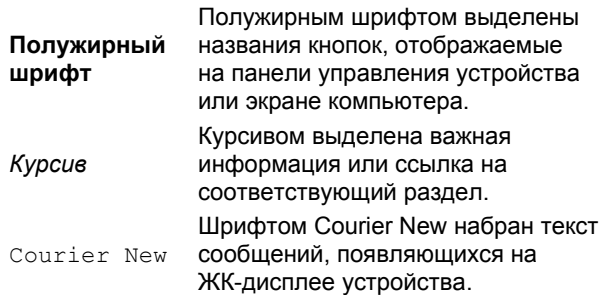

Учитывайте все предупреждения и соблюдайте все инструкции, приведенные на корпусе устройства и адаптере переменного тока (в дальнейшем устройство вместе с адаптером обозначаются общим термином «устройство»).

# ПРИМЕЧАНИЕ.

Приведенные в данном руководстве иллюстрации относятся к модели PDS-6000F.

# Подготовка и публикация

Данное руководство содержит информацию о безопасном использовании устройства, актуальную на момент его публикации. Содержащиеся в нем сведения могут быть изменены

Самую свежую версию руководства можно найти на странице support.brother.com/manuals

# Расположение устройства

Размещайте устройство на ровной устойчивой поверхности, не подверженной тряске и вибрации (например, на столе). Располагайте его в сухом, хорошо проветриваемом месте с температурой от 5 до 35 °С.

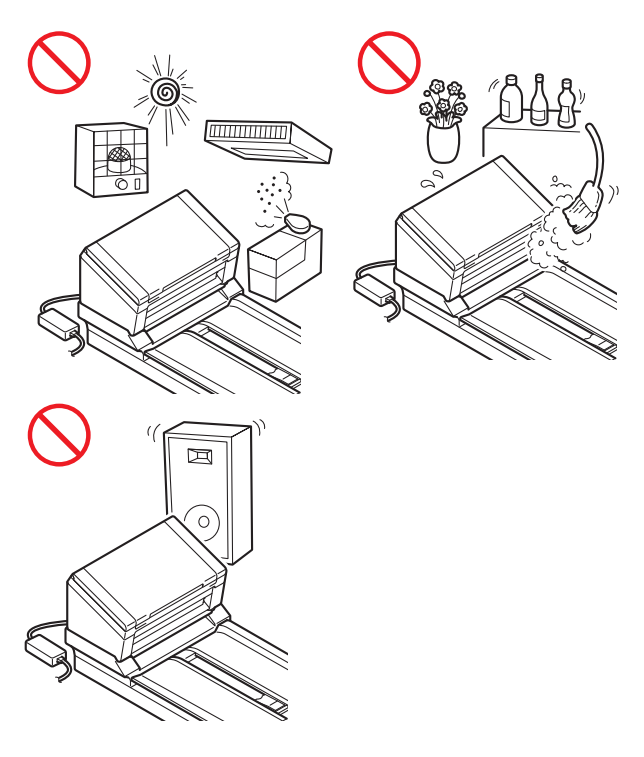

# **ПРЕДУПРЕЖДЕНИЕ**

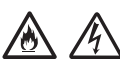

НЕ подвергайте устройство воздействию прямого солнечного света, слишком высокой температуры, открытого пламени, агрессивных газов, влаги или пыли. НЕ ставьте устройство на ковровые покрытия, чтобы не подвергать его воздействию пыли. Это может привести к поражению электрическим током, возгоранию, а также к повреждению устройства или нарушению его работы.

# **Руководство по безопасности устройства**

НЕ располагайте устройство рядом с радиаторами отопления, обогревателями, кондиционерами, источниками воды, химическими веществами или устройствами, содержащими магниты либо создающими магнитные поля. Контакт с водой может привести к короткому замыканию или возгоранию. Эта опасность возникает также в случае образования конденсата вследствие работы обогревателя, кондиционера или вентиляционного оборудования.

НЕ располагайте устройство рядом с химикатами или в местах их возможной утечки. Например, органические растворители или жидкости могут вызвать расплавление либо растворение корпуса или кабелей, что может привести к возгоранию или поражению электрическим током, неправильному функционированию или обесцвечиванию корпуса устройства.

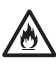

Щели и отверстия на задней панели и в основании устройства предназначены для вентиляции. Не ставьте устройство вплотную к стене или другим объектам, чтобы не закрывать эти отверстия. Блокировка вентиляционных отверстий может привести к перегреву и возгоранию устройства. ВАЖНАЯ ИНФОРМАЦИЯ

- Размещайте устройство только на твердой поверхности. Не ставьте его на кровать, диван, ковер или другие мягкие предметы.
- НЕ встраивайте устройство в шкафы и ниши.

# **ОСТОРОЖНО**

Части устройства не должны выступать за края стола или стойки, на которой оно установлено. Размещайте устройство на ровной и устойчивой горизонтальной поверхности, не подверженной вибрации. Несоблюдение этих требований может привести к падению устройства и получению травм.

НЕ размещайте устройство на неустойчивой тележке, стойке или столе либо на наклонной поверхности. Устройство может упасть, что может привести к его серьезному повреждению и получению травм. Разбившееся стекло сканера также может стать причиной травм.

# **ВАЖНАЯ ИНФОРМАЦИЯ**

- НЕ ставьте на устройство никаких предметов.
- НЕ располагайте устройство рядом с источниками помех, такими как динамики или базы беспроводных телефонов сторонних производителей (не Brother). Это может привести к нарушению работы электронных компонентов устройства.
- Чтобы избежать повреждения документа, всегда открывайте крышку устройства полностью.

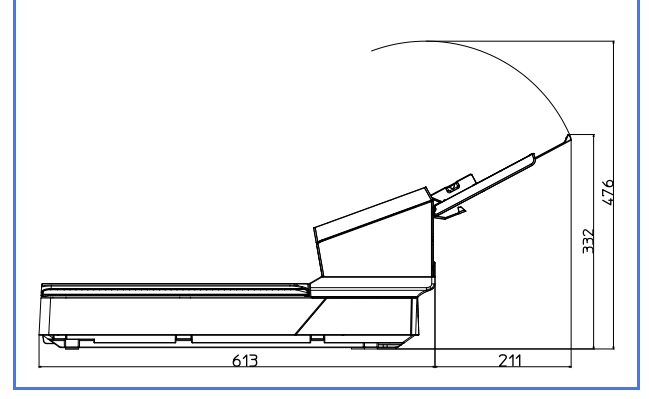

# **Общие меры предосторожности**

# **ПРЕДУПРЕЖДЕНИЕ**

Устройство и все компоненты, входящие в комплект поставки, упакованы в пластиковые пакеты. Во избежание удушения храните их в недоступном для детей месте. Не позволяйте детям играть с ними.

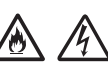

Ни в коем случае не вставляйте посторонние предметы в отверстия в корпусе устройства. Если они коснутся частей, находящихся под высоким напряжением, это может вызвать короткое замыкание и привести к возгоранию или поражению электрическим током. Если внутрь устройства попали металлические предметы, вода или иная жидкость, незамедлительно отсоедините его от источника питания. Обратитесь к вашему дилеру Brother или в службу поддержки клиентов Brother.

НЕ используйте для очистки внутренних или внешних частей устройства горючие вещества, аэрозоли и органические растворители, а также жидкости, содержащие спирт или аммиак. Несоблюдение этого требования может привести к возгоранию или поражению электрическим током.

# **Руководство по безопасности устройства**

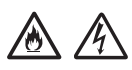

НЕ разбирайте и не модифицируйте устройство: этоможет привести к возгоранию или поражению электрическим током. Если устройство требует ремонта, обратитесь к дилеру Brother или в службу поддержки клиентов Brother.

НЕ используйте поврежденный адаптер переменного тока.

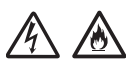

НЕ допускайте повреждения или модификации адаптера переменного тока и не ставьте на него тяжелые предметы. Не перегибайте и не тяните шнур питания с чрезмерной силой.

### $\mathcal{A}$ 八

Не роняйте и не подвергайте ударам адаптер переменного тока, а также не допускайте иных его повреждений.

НЕ прикасайтесь к устройству во время грозы. Использование устройства во время грозы может привести к поражению электрическим током.

# △ A

НЕ используйте устройство около воды, например рядом с ванной, раковиной, кухонной мойкой, стиральной машиной, плавательным бассейном или в сыром подвале.

# **ОСТОРОЖНО**

НЕ пытайтесь вытягивать и вынимать бумагу, пока сканирование не завершено и листы не выведены в лоток. В противном случае пальцы могут быть защемлены роликами.

Некоторые детали устройства травмоопасны: при закрытии с усилием крышек, показанных на рисунках серым цветом, пользователь может получить травму. Соблюдайте осторожность, прикасаясь к этим областям.

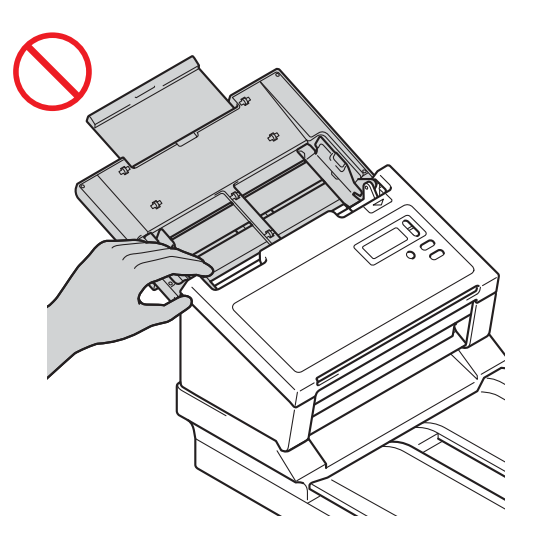

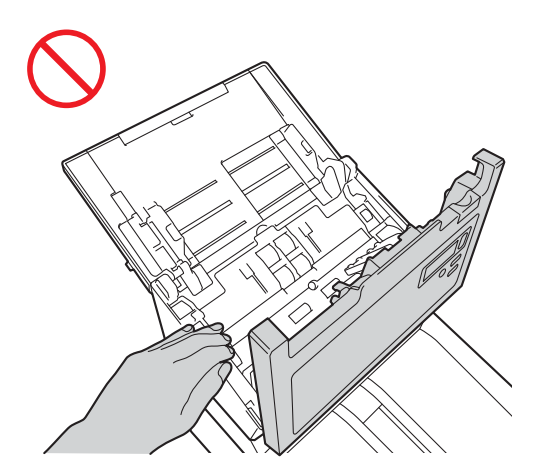

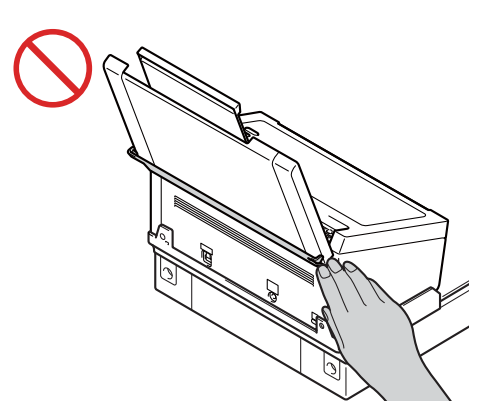

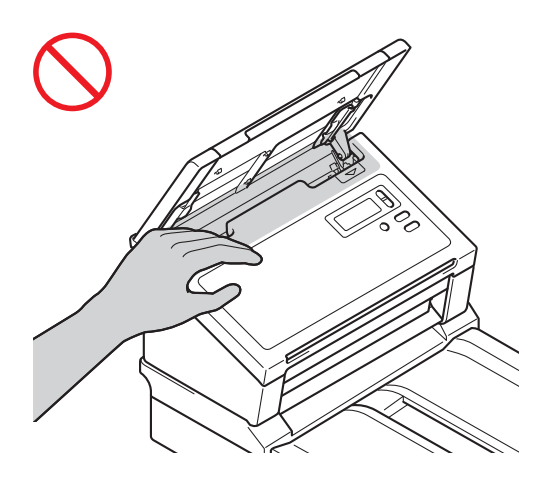

Всегда переносите устройство с осторожностью, держа его за нижнюю часть в горизонтальном положении.

Будьте осторожны при работе с устройством. Следите за тем, чтобы одежда (особенно рукава, галстуки и т. п.), волосы или аксессуары не оказались затянутыми в него. Это может привести к получению травм. Если это все же произошло, незамедлительно отключите устройство от источника питания.

Во избежание порезов не проводите пальцами или рукой вдоль края конверта для сканирования (поставляется отдельно).

# **Безопасное подключение**

# **ПРЕДУПРЕЖДЕНИЕ**

Некоторые внутренние компоненты устройства находятся под высоким напряжением. Прежде чем выполнять какие-либо действия с внутренними компонентами устройства (например, плановую очистку внутренних поверхностей), отключите шнур питания от электрической розетки.

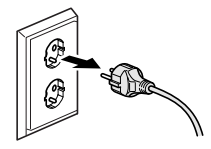

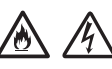

НЕ прикасайтесь к адаптеру переменного тока или вилке мокрыми руками. Это может привести к поражению электрическим током.

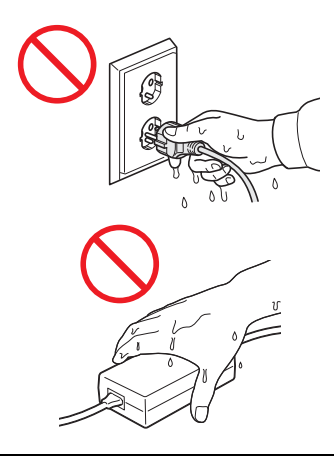

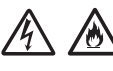

НЕ подключайте устройство к источнику постоянного тока или инвертору. Это может привести к поражению электрическим током. Если вы не знаете параметров имеющегося источника питания, обратитесь к квалифицированному электрику.

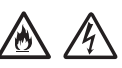

НЕ используйте устройство, если изоляция шнура питания изношена или повреждена. Это может привести к поражению электрическим током или возгоранию.

НЕ тяните за шнур питания при извлечении вилки из розетки. НЕ ставьте никакие предметы на шнур питания. НЕ размещайте устройство в таких местах, где можно наступить на шнур. Это может привести к поражению электрическим током или возгоранию.

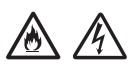

Компания Brother настоятельно НЕ рекомендует использовать удлинители. Несоблюдение указанных требований может привести к возгоранию, поражению электрическим током или повреждению устройства.

### 小区 灬

При отсоединении адаптера переменного тока от устройства или электрической розетки всегда беритесь за штепсель (не за кабель) и тяните его, не раскачивая. Несоблюдение этого правила может привести к повреждению изоляции или обрыву проводов шнура питания, возгоранию или поражению электрическим током.

Убедитесь в том, что один конец шнура питания плотно вставлен в стандартную электрическую розетку, а другой конец надежно подключен к адаптеру переменного тока. Не используйте плохо закрепленную розетку. Если разъем шнура питания не до конца вставлен в электрическую розетку или блок адаптера, существует опасность перегрева и возгорания адаптера.

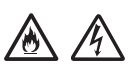

Всегда используйте адаптер переменного тока из комплекта поставки и подключайте его к электрической розетке с напряжением, которое указано в разделе *Спецификации* в *руководстве пользователя*. Несоблюдение этого правила может привести к получению травмы вами или другими лицами либо к повреждению устройства или другой собственности. Компания Brother не несет ответственности за какой бы то ни было ущерб, который возник в результате использования адаптера переменного тока, не входящего в комплект поставки.

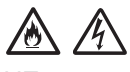

НЕ подключайте входящий в комплект поставки адаптер переменного тока к другим устройствам.

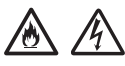

НЕпревышайте допустимую нагрузку на адаптер переменного тока.

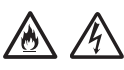

Если вы не собираетесь пользоваться устройством в течение длительного времени, отсоедините адаптер переменного тока от электрической розетки.

# **Обслуживание устройства**

НЕ пытайтесь обслуживать устройство самостоятельно. Когда крышки устройства открыты или сняты, вы можете случайно коснуться элементов, находящихся под высоким напряжением, что может привести к поражению электрическим током и отмене гарантии. Обратитесь к вашему дилеру Brother или в службу поддержки клиентов Brother.

# **ПРЕДУПРЕЖДЕНИЕ**

В случае падения устройства или повреждения корпуса существует опасность поражения электрическим током или возгорания. Отключите устройство от электрической розетки и обратитесь к дилеру Brother или в службу поддержки клиентов Brother.

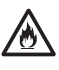

Если на устройство случайно попала жидкость, оно нагревается сильнее обычного, из него идет дым или появляется сильный запах, незамедлительно отключите устройство от электрической розетки. Обратитесь к вашему дилеру Brother или в службу поддержки клиентов Brother.

# **ВАЖНАЯ ИНФОРМАЦИЯ**

Если при соблюдении всех рекомендаций устройство не работает должным образом, выполняйте только те настройки, которые описаны в инструкциях по эксплуатации. Неправильная настройка других функций может привести к повреждению устройства, в связи с чем часто требуется серьезный ремонт, для которого необходим квалифицированный специалист.

# **Гарантия на изделие и ответственность**

Никакие сведения, содержащиеся в этом руководстве, не влияют на существующую гарантию и не предоставляют дополнительных гарантий на изделие. Несоблюдение рекомендаций по технике безопасности может привести к аннулированию гарантии на устройство.

# **ПРЕДУПРЕЖДЕНИЕ**

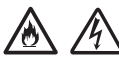

Используйте только шнур питания, входящий в комплект поставки.

Устанавливайте устройство рядом с электрической розеткой. Доступ к ней не должен быть затруднен. В чрезвычайной ситуации необходимо извлечь вилку шнура питания из розетки, чтобы полностью прекратить подачу электрического тока.

# **Руководство по безопасности устройства**

# **Информация о проводке (только для Великобритании)**

Если нужно заменить предохранитель в вилке, выбирайте предохранитель, утвержденный агентством ASTA по стандарту BS1362 и имеющий тот же номинал, что и оригинальный предохранитель. После замены не забудьте установить на место крышку предохранителя.

Устройство оснащено формованной вилкой, которая при нормальной работе не требует замены. Если шнур питания поврежден, замените его на новый с соответствующим номиналом.

При возникновении любых сомнений обратитесь кквалифицированному электрику.

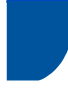

# **Заявление о соответствии (только для Европы)**

Мы, компания Brother Industries, Ltd.,

расположенная по адресу 15-1 Naeshiro-cho, Mizuho-ku, Nagoya 467-8561 Japan (Япония), заявляем, что данное изделие соответствует основным требованиям всех директив и нормативных актов, действующих в Европейском союзе.

Заявление о соответствии можно загрузить с веб-сайта Brother Solutions Center. Перейдите на сайт [support.brother.com/manuals](http://support.brother.com/manuals) и:

- -> щелкните по ссылке «Руководства»;
- -> выберите нужную модель;
- -> щелкните по ссылке «Заявление о соответствии»;
- -> щелкните по ссылке «Загрузка».

Заявление о соответствии будет загружено в формате PDF.

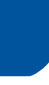

# **Радиопомехи**

Это устройство относится к классу B согласно стандарту EN55022 (CISPR Publication 22). Для его подключения к компьютеру следует использовать кабель USB длиной не более 2 м.

# **Информация о соответствиитребованиям стандарта 801/2013**

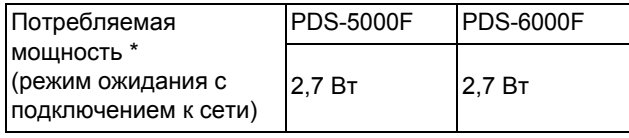

\* Все сетевые порты активированы и подключены.

**Сведения об утилизации в соответствии с директивой ЕС об утилизации электрического и электронного оборудования и директивой об аккумуляторах**

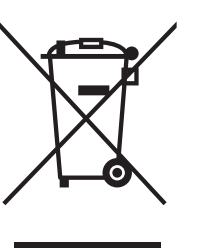

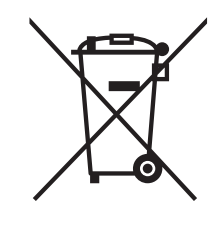

Знак на устройстве Знак на аккумуляторе

**Только для ЕС**

На устройство и аккумулятор нанесен один из приведенных выше символов утилизации. Он означает, что в конце срока службы устройство или аккумулятор следует утилизировать отдельно, передав в соответствующий пункт сбора. Их нельзя выбрасывать вместе с бытовыми отходами.

# **Заявление о соответствии международному стандарту ENERGY STAR®**

Целью международной программы  $ERGY$  STAR<sup>®</sup> является популяризация и поддержка разработки энергоэффективного офисного оборудования.

Являясь партнером программы  $ENERGY$  STAR<sup>®</sup>, компания Brother Industries, Ltd. заявляет, что этот продукт соответствует нормативам  $\mathsf{ENERGY}\, \mathsf{STAR}^{\circledR}$ в сфере энергоэффективности.

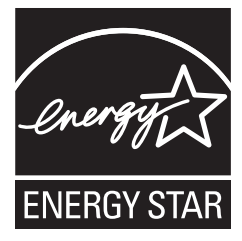

# **Технический регламент Таможенного союза**

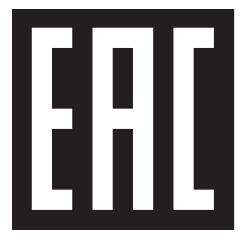

# **Товарные знаки**

Логотип BROTHER является товарным знаком или зарегистрированным товарным знаком компании Brother Industries, Ltd.

Microsoft, Windows, Windows Vista, Windows Server, Outlook и Internet Explorer являются товарными знаками или зарегистрированными товарными знаками корпорации Microsoft в США и/или других странах.

Apple, Macintosh, Mac OS и Safari являются товарными знаками компании Apple Inc., зарегистрированными в США и других странах.

ISIS является товарным знаком или зарегистрированным товарным знаком корпорации EMC в США и/или других странах.

Все компании, программное обеспечение которых упоминается в этом руководстве, имеют собственные лицензионные соглашения, регулирующие использование выпускаемых ими программных продуктов.

**Все торговые марки и наименования товаров, упоминаемые в продуктах, документации и прочих материалах компании Brother, являются товарными знаками или зарегистрированными товарными знаками соответствующих владельцев.**

### **Подготовка и публикация**

Это руководство составлено и опубликовано под контролем компании Brother Industries, Ltd. Оно содержит актуальные описания и технические характеристики изделия.

Содержимое этого руководства и технические характеристики изделия могут быть изменены без предварительного уведомления.

Компания Brother сохраняет за собой право без предварительного уведомления изменять характеристики и материалы, приведенные в этом руководстве, и не несет ответственности за ущерб (в том числе косвенный), возникший в связи с использованием предоставленных сведений, в том числе при наличии типографских и других ошибок, относящихся к публикации.

### **Авторские права и лицензия**

# **Служба поддержки клиентов Brother**

# **Расположение сервисных центров**

Информацию о сервисных центрах в Европеможно получить в местном офисе компании Brother. Адреса и телефоны европейских офисов можно найти на веб-сайте [www.brother.com](http://www.brother.com/) (выберите нужную страну).

# **Незаконное использование сканера**

Копирование определенных объектов или документов с намерением совершить мошенничество является правонарушением. Ниже перечислены некоторые объекты, воспроизведение которых может быть незаконным. Если у вас возникнут сомнения относительно какого-либо документа, рекомендуем обратиться к адвокату или в государственные органы.

- Банкноты
- Облигации и другие документы, подтверждающие задолженность
- Депозитные сертификаты
- Служебные документы вооруженных сил и документы о призыве
- Паспорта
- Почтовые марки (погашенные и непогашенные)
- Иммиграционные документы
- Документы для получения пособий
- Чеки и векселя государственных учреждений
- Идентификационные жетоны и знаки различия

Запрещено копировать произведения, защищенные законом об авторских правах. Исключением является принцип добросовестной практики, согласно которому разрешается копировать отдельные части произведений. Создание нескольких копий считается недобросовестным использованием. Произведения искусства приравниваются к произведениям, защищенным законом об авторских правах.

© Brother Industries, Ltd., 2015. Все права защищены.

# Замечание о точном воспроизведении отсканированных документов

После сканирования проверьте точность и качество полученного документа: его размер, сохраненные данные, точность передачи изображений и цвета и т. п.

Всегда проверяйте результат сканирования, прежде чем уничтожить оригинал.

Поскольку отсканированный документ может оказаться поврежденным или содержать не все данные, внимательно изучите все инструкции и учитывайте указанные ниже аспекты.

Во время сканирования, в зависимости от состояния документа, он может деформироваться, загрязниться или потрескаться, на нем могут образоваться потертости. В этом случае данные могут быть утрачены полностью или частично.

На документе не должно быть складок, сгибов и разрывов.

■ Если внутренняя часть устройства загрязнена, документ во время сканирования может деформироваться, загрязниться или потрескаться, на нем могут образоваться потертости. В этом случае данные могут быть утрачены полностью или частично.

Регулярно очищайте внутреннюю часть устройства.

- Некоторые настройки формата документа, разрешения, цвета, одностороннего или двустороннего сканирования, автоматической коррекции перекоса, пропуска пустых страниц и т. д. могут привести к возникновению указанных ниже проблем.
	- Если выбрано слишком низкое разрешение. текст может быть неразборчивым или НАЧАТКИМ
	- Цветной документ может быть отсканирован в черно-белом режиме.
	- Может быть отсканирована только одна сторона двустороннего документа.
	- При сканировании может быть пропущена часть документа или полученное изображение может оказаться слишком маленьким.
	- Документ может оказаться отсканирован только до определенного места, а остальные данные будут потеряны.
	- Могут быть не удалены пустые страницы или ошибочно удалены нужные.
	- По краям отсканированного документа могут быть добавлены поля.

Дополнительные сведения о параметрах сканирования см. в руководстве пользователя.

■ При определенном состоянии документа (например, при наличии складок, сгибов или разрывов) и расходных материалов возможна одновременная подача нескольких листов. В результате некоторые страницы будут пропущены.

На документе не должно быть складок, сгибов и разрывов.

Периодически заменяйте все расходные материалы.

■ Если документ не соответствует рекомендациям или на нем есть складки, сгибы либо разрывы, при определенном состоянии расходных материалов или внутренних механизмов подачи возможно замятие бумаги в устройстве во время сканирования. В этом случае данные могут быть утрачены полностью или частично. Исходный документ также может быть поврежден.

Сведения о допустимых документах приведены в разделе «Допустимые документы для сканирования» в руководстве пользователя.

■ Если в оригинале имеются пометки, сделанные флуоресцентным маркером, они могут быть искажены при сканировании или цвет может быть воспроизведен неправильно (в зависимости от цвета и плотности чернил маркера).

Чтобы улучшить результат, увеличьте разрешение сканирования. Дополнительную информацию о настройках разрешения см. в руководстве пользователя.

# **Технические характеристики**

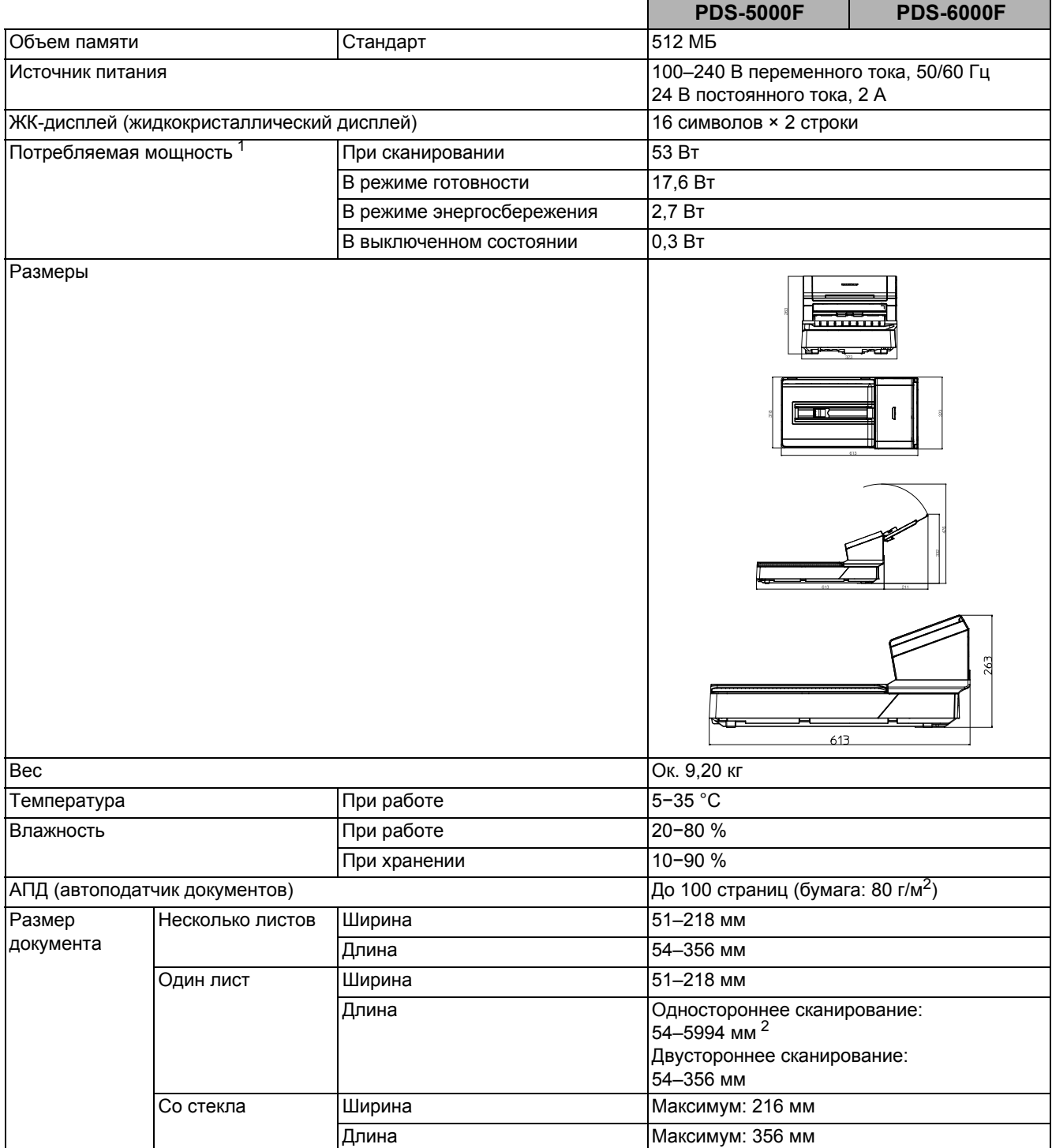

<span id="page-14-0"></span><sup>1</sup> Измерено при подключении устройства к компьютеру.

<span id="page-14-1"></span> $2$  При сканировании с разрешением 200 т/дюйм.

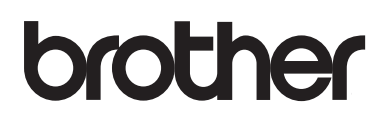

**Посетите наш веб-сайт [www.brother.com](http://www.brother.com/)**

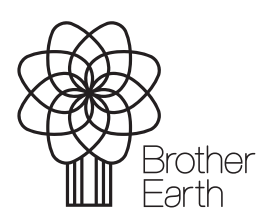

[www.brotherearth.com](http://www.brotherearth.com)